# Scénario pédagogique - Description détaillée des activités Cours de méthodologie de la recherche qualitative

## Master MALTT - TECFA- Volée Zelda & Yoshi en 3 ans

## Semestre d'Hiver 2019

## Design et enseignement : Barbara Class, Julien Venni

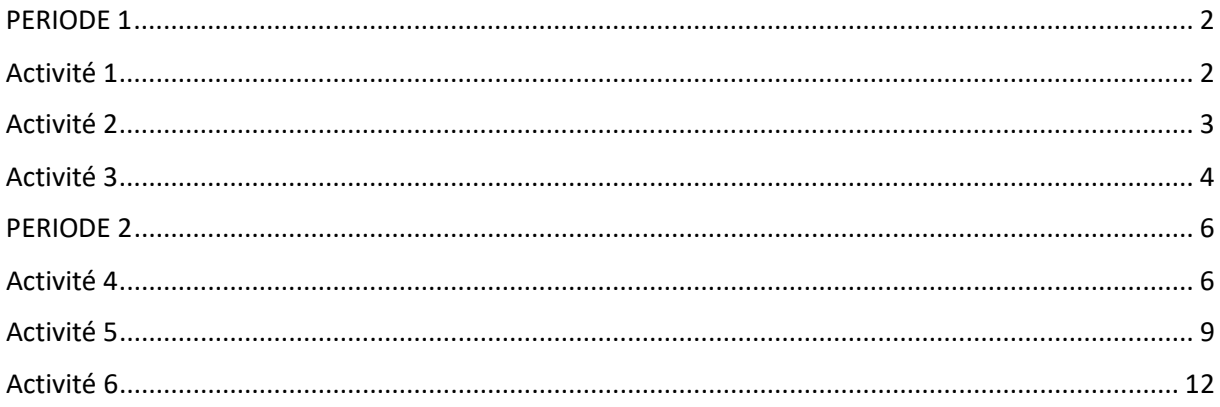

Objectifs généraux du module :

- Expliquer le cycle typique d'une recherche qualitative en éducation numérique (i.e. être capable d'en planifier une) ;
- $\triangleright$  Lire de manière critique et évaluer la qualité d'un article de recherche qualitative ;
- Formater et exploiter une base de données qualitatives d'un point de vue technique, en vue de l'analyser ;
- Analyser une base de données qualitatives (i.e. créer des visualisation de données) en vue de répondre à la question de recherche principale ;
- $\triangleright$  Rédiger un rapport de recherche qualitative.

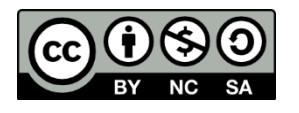

Ce texte est sous licence Creative Commons **Attribution - Pas d'Utilisation Commerciale - Partage dans les Mêmes Conditions 4.0 Internationales**. Pour accéder à une copie de cette licence, veuillez consulter <http://creativecommons.org/licenses/by-nc-sa/4.0/>

## PERIODE 1

## Activité 1

<span id="page-1-1"></span><span id="page-1-0"></span>**Nom de l'activité**: Synthétiser deux éléments importants de la recherche qualitative et les situer dans un cycle typique de recherche qualitative

**Enseignante**: Barbara Class

**Assistant :** Julien Venni

**Nom du cours**: Introduction aux approches méthodologiques en technologie éducative

**Nom du module :** Méthodologie qualitative

**Objectif**: Expliquer le cycle typique d'une recherche qualitative en éducation numérique (i.e. être capable d'en planifier une) en approfondissant deux de ses éléments.

**Objectifs d'apprentissage :** L'apprenant sera capable d'identifier les caractéristiques de la recherche qualitative, aura des connaissances plus approfondies sur deux éléments et saura les situer au sein du cycle général typique.

**Motivation de l'enseignante**: Avoir une idée générale du processus de recherche est important. Il est par contre difficile de développer une connaissance approfondie de tous ces éléments d'entrée de jeu. Les contributions des différents groupes vous aideront à constituer un document de référence vers lequel vous tourner et que vous pourrez étayer tout au long de votre cheminement dans le module.

**Motivation pour les étudiants:** Vous devrez sans doute lire des textes en français et en anglais lorsque vous ferez la revue de littérature de votre mémoire. Se baser sur des sources dans différentes langues pour synthétiser un concept est une activité couramment rencontrée dans un parcours académique.

#### **Description de l'activité**:

Stratégie pédagogique : activation de savoirs en cours d'apprentissage suite à l'activité de jeu de rôle en présentiel et au recours de ressources complémentaires.

Activité de groupe (2 personnes) :

- $\triangleright$  Depuis les ressources du cours, télécharger le document « Caracteristiques Recherche-Qualitative», qui comporte 21 questions relatives à la recherche qualitative documentées à l'aide d'extraits d'ouvrages de méthodologie. Ce document vous suffit pour réaliser l'activité mais vous êtes libres d'aller chercher plus loin (i.e. dans des livres de méthodologie) selon vos envies d'en connaître plus.
- $\triangleright$  Au sein de votre paire, rédigez une synthèse qui comportera au minimum les informations suivantes : i) introduction motivant le choix des deux éléments et leur articulation ; ii) présentation et description des deux éléments choisis ; iii) place de ces deux éléments dans le cycle typique d'une RQUAL.

#### **Ressources**:

- Document [P1\\_Act1\\_Caracteristiques\\_Recherche-Qualitative.pdf](https://tecfalms.unige.ch/moodle/pluginfile.php/30436/mod_folder/content/0/P1_Act1_Caracteristiques_Recherche-Qualitative.pdf?forcedownload=1)
- Productions Etudiants ["Take away message"](https://tecfalms.unige.ch/moodle/mod/folder/view.php?id=22162) du présentiel P1

#### **Temps nécessaire**: 10h

#### **Résultat attendu**:

Une synthèse de 1000 mots maximum (environ 2 pages) comportant les trois informations mentionnées ci-dessus. Libre à vous d'ajouter des schémas et autre représentations visuelles que vous aurez créé pour vous approprier le sujet. La synthèse doit être déposée dans le dossier de l'Activité 1,<https://tecfalms.unige.ch/moodle/mod/folder/view.php?id=22163> et porter le nom de votre paire.

#### **Evaluation**:

Evaluation sommative : Note sur 6 basée sur le barème disponible sur Moodle : <https://tecfalms.unige.ch/moodle/mod/assign/view.php?id=21649>

**Début d'activité** : 30-09-2019

**Fin d'activité** : 15-10-2019

<span id="page-2-0"></span>**Lieu de l'activité** : Moodle

### Activité 2

**Nom de l'activité**: Lire un article de recherche qualitative et l'évaluer

**Enseignante**: Barbara Class

**Assistant :** Julien Venni

**Nom du cours**: Introduction aux approches méthodologiques en technologie éducative

**Nom du module :** Méthodologie qualitative

**Objectif**: Se familiariser avec la lecture/rédaction d'un article de recherche qualitative et les critères d'évaluation appliqués.

#### **Objectifs d'apprentissage :**

L'apprenant sera capable:

- d'identifier les différentes parties d'un article de recherche qualitative (problématique, cadre conceptuel ; question de recherche ; recueil et analyse de données; résultats et discussion)
- d'identifier et de commencer à appliquer les critères d'évaluation, utilisés par les revues de recherche qualitative, pour évaluer un article.

**Motivation de l'enseignante**: Se familiariser avec la démarche et l'écriture de la recherche qualitative en lisant un article publié dans une revue scientifique.

**Motivation pour les étudiants:** Lire un article de manière critique (dans le rôle d'un chercheur) pour comprendre comment s'articule la recherche qualitative. Visualiser les liens entre les différentes parties (problématique, cadre conceptuel, question de recherche, méthodologie et résultats) et leur cohérence et se familiariser avec les critères d'évaluation d'un article qualitatif.

#### **Description de l'activité** :

Stratégie pédagogique : lecture active et critique

Activité individuelle :

- Depuis le dossier ressources du cours, téléchargez un des articles identifiés pour cette activité (le nom du pdf débute par P1\_Act2\_ArticlePotentiel\_xx) **ou** rendez-vous sur un site de [journaux scientifiques EduTech](https://edutechwiki.unige.ch/fr/La_recherche_en_technologie_%C3%A9ducative#Sujets_de_recherche_en_technologie_.C3.A9ducative_dans_les_revues) et choisissez-y un article dont la méthodologie est qualitative. Si vous optez pour cette deuxième manière de procéder, svp, veuillez contacter l'équipe enseignante pour qu'elle valide l'article trouvé.
- Depuis les ressources du cours, téléchargez les critères d'évaluation d'un article de recherche qualitative : Act2\_CriteresEvaluationR-QUAL
- Lisez l'article, et, à l'aide des critères d'évaluation, identifiez les éléments présents et leur pertinence, et faites-vous une opinion quant à la qualité de l'article.
- $\triangleright$  Rédigez un rapport d'évaluation en argumentant brièvement chacun des points de la grille d'évaluation comme si vous étiez un *reviewer* post-édition. Autrement dit, pour chaque critère d'évaluation, vous ne répondez pas juste par oui ou non mais vous justifiez votre réponse !

#### **Ressources**:

- Les articles débutant par P1\_Act2\_ArticlePotentiel\_xx **et tout article de recherche qualitative de revue EduTech qui utilise une méthodologie qualitative qui ne soit pas de type théorie ancrée (***grounded theory* **en anglais). Attention, il n'est pas permis de travailler sur des articles travaillés auparavant dans ce cours de RQUAL, particulièrement DOI 10.4000/dms.1857 et DOI 10.7202/1021027ar .**
- Les critères d'évaluation d'un article de recherche qualitative : [P1\\_Act2\\_CriteresEvaluationR-](https://tecfalms.unige.ch/moodle/pluginfile.php/30436/mod_folder/content/0/P1_Act2_CriteresEvaluationR-QUAL.pdf?forcedownload=1)[QUAL.pdf](https://tecfalms.unige.ch/moodle/pluginfile.php/30436/mod_folder/content/0/P1_Act2_CriteresEvaluationR-QUAL.pdf?forcedownload=1)

#### **Temps nécessaire**: 10h

**Résultat attendu** : Un rapport d'évaluation reprenant chacun des critères de la grille d'évaluation et justifiant votre réponse.

#### **Evaluation**:

Evaluation sommative : Note sur 6 basée sur le barème disponible sur Moodle : <https://tecfalms.unige.ch/moodle/mod/assign/view.php?id=21651>

**Début d'activité** : 16-10-2019

**Fin d'activité** : 22-10-2019

<span id="page-3-0"></span>**Lieu de l'activité** : Moodle

### Activité 3

**Nom de l'activité**: Créer un projet sur Atlas-ti

**Enseignante**: Barbara Class

**Assistant :** Julien Venni

**Nom du cours**: Introduction aux approches méthodologiques en technologie éducative

**Nom du module :** Méthodologie qualitative

**Objectif**: Savoir utiliser Atlas-ti pour créer un projet de recherche qualitative.

#### **Objectifs d'apprentissage :**

- Etre capable de créer un projet (importer des documents et un codebook) ;
- Vérifier les réglages de codeurs potentiels.

**Motivation de l'enseignante**: Maîtriser les fonctionnalités de base de Atlas-ti, logiciel qui permet de faire des analyses qualitatives performantes.

**Motivation pour les étudiants:** Mettre en place un projet de recherche qualitative, du point de vue technique, dans un logiciel spécialisé.

#### **Description de l'activité**:

Stratégie pédagogique : Application.

Activité individuelle :

- Depuis les Ressources, télécharger le dossier Base de données [Activité 3 P1 et suivantes](https://tecfalms.unige.ch/moodle/mod/folder/view.php?id=22165)
- Créer un nouveau projet Atlas-ti et importez les documents et le codebook
- Déposer votre fichier Atlas dans le dossier prévu, au format de fichier Atlas-ti.

#### **Ressources**:

- Guides et tutoriels Atlas <https://atlasti.com/manuals-docs/> ; [https://atlasti.com/video](https://atlasti.com/video-tutorials/)[tutorials/](https://atlasti.com/video-tutorials/)
- <https://study.sagepub.com/friese3e>
- Dossier Base de données [Activité 3 P1 et suivantes](https://tecfalms.unige.ch/moodle/mod/folder/view.php?id=22165)

#### **Temps nécessaire**: 2h

#### **Résultat attendu**:

Un projet Atlas (project bundle) déposé dans le dossier de l'activité 3 : <https://tecfalms.unige.ch/moodle/mod/folder/view.php?id=22166>

**Evaluation**: Evaluation sommative. Note sur 1 (1= réalisé et fonctionnel ; 0= pas réalisé ; 0.5= réalisé mais pas fonctionnel) en fonction du barème disponible sur Moodle : <https://tecfalms.unige.ch/moodle/mod/assign/view.php?id=21652>

**Début d'activité** : 30-09-2019

**Fin d'activité** : 22-10-2019

**Lieu de l'activité** : Moodle

## <span id="page-5-0"></span>PERIODE 2

## Activité 4

<span id="page-5-1"></span>**Nom de l'activité**: Pré-analyser des données à l'aide du codage

**Enseignante**: Barbara Class

**Assistant :** Julien Venni

**Nom du cours**: Introduction aux approches méthodologiques en technologie éducative

**Nom du module :** Méthodologie qualitative

**Objectif**: Se familiariser avec des données et les coder par rapport à une question de recherche tout en ayant conscience du projet dans son ensemble.

#### **Objectifs d'apprentissage :**

- Etre capable de coder un entretien en se basant sur un *codebook* donné ;
- Etre capable d'utiliser un logiciel spécialisé de type Computer Assisted Qualitative Data Analysis Software (CAQDAS), en l'occurrence Atlas-ti ;
- Etre capable de vérifier le codage pour s'assurer de sa validité.

**Motivation de l'enseignante**: Apprendre par un projet semi-authentique, autrement dit, par la manipulation de vraies données. Se familiariser avec l'ensemble du projet puis comprendre comment fonctionne l'analyse qualitative (codage, analyse, interprétation, rédaction des résultats).

**Motivation pour les étudiants:** Apprendre en faisant avec du « vrai » et être responsable.

#### **Description de l'activité**:

Stratégie pédagogique : Analyse

Activité par paire :

- ▶ Depuis le dossier Ressources, téléchargez l'article P2 Act4 Class-al2016.pdf réalisé avec une promotion précédente d'étudiants MALTT et lisez-le. Il vous permet de vous familiariser avec la problématique et vous donne un aperçu du travail à réaliser.
- Depuis le dossier Ressources, téléchargez les entretiens conduits avec les différents participants et lisez-les de façon à vous approprier les données.
- $\triangleright$  Parmi la liste suivante de QdR, choisissez celle que vous souhaitez traiter :
	- 1) Quelles conceptions de la recherche ont les doctorant.e.s après 3 ans en thèse? Est-ce que ces conceptions se retrouvent ailleurs dans l'entretien?
	- 2) Quel est le sujet de thèse des doctorant.e.s, avec quelle méthodologie l'investiguentils et quel est leur degré d'avancement?
	- 3) Quelles sont les caractéristiques des doctorant.e.s du point de vue socio-professionnel et comment s'organisent-ils pour travailler leur thèse et assurer leur quotidien professionnel?
	- 4) Comment les doctorant.e.s financent-ils leur thèse et y a-t-il des conséquences?
	- 5) Quelle perception des séjours de mobilité ont les doctorant.e.s et quelles tâches sont réalisées à domicile et lesquelles en mobilité?
- 6) Comment les doctorant.e.s perçoivent-ils l'apport à la connaissance de leur travail et en quoi est-ce lié à la relation Nord-Sud?
- 7) En quoi être doctorant.e. peut être difficile et quelles sont les sources de démotivation?
- Depuis le dossier Activité 3 [Projet Atlas-ti,](https://tecfalms.unige.ch/moodle/mod/folder/view.php?id=22166) récupérez votre *project bundle* s'il avait été validé comme étant correcte (sinon vous prenez celui crée durant le présentiel P2). **Vous ouvrez le fichier dans Atlas puis le refermez. A l'aide d'un clic droit vous le renommez** (ex : P1\_Act4\_QdR1\_VotrePrenom.atlproj) puis vous l'ouvrez et commencez à travailler.
- Individuellement, sans vous consulter, codez les 7 entretiens, **uniquement en attribuant les codes correspondant à la QdR que vous avez choisie de traiter**.
- Une fois les deux codages réalisés séparément, vous mettez les deux projets ensemble (*merge*) afin d'en vérifier le codage. Vous sortirez un rapport de fiabilité de codage avec l'aide de l'outil intégré à Atlas.ti 8 et/ou vous appliquerez la formule de Miles et Huberman qui consiste à compter les codes attribués puis à calculer un pourcentage de fiabilité selon la formule suivante : *Fiabilité = nombre d'accords /[1](#page-6-0) nombre total d'accords et de désaccords* et doit amener à un pourcentage au-dessus de 80% pour que le codage soit considéré fiable. Vous rédigez un paragraphe pour indiquer si le codage est fiable ou pas et les conclusions que vous en tirez. Au final, votre rapport de codage comportera les informations suivantes : nom des codeurs, QdR choisie, temps passé à calculer l'InterCoderAgreement (ICA), résultats de l'ICA, paragraphe interprétant les résultats obtenus.
- $\triangleright$  Vous déposerez le project bundle contenant le codage des deux codeurs, et par ailleurs le rapport, dans le dossier de l'Activité 4.

#### **Familiarisation avec l'interface**

Pour vous familiariser avec l'interface du logiciel, vous pouvez regarder ce tutoriel : <https://www.youtube.com/watch?v=m5G7mQPgL-g> . Pensez également à consulter les ressources sur <https://study.sagepub.com/friese3e>

#### **Coder**

- Coder, c'est attribuer un code à une unité de sens pour résumer des segments de données et c'est déjà une forme d'analyse précoce (pas uniquement une organisation des données en vue de l'analyse).
- En vous basant sur le *codebook*, vous allez attribuer, de manière systématique, des codes aux différents passages des entretiens. Un passage peut être codé à l'aide de différents codes. Tous les passages d'un entretien ne sont pas forcément codés.
- Lorsque vous codez, pensez déjà à l'étape d'après durant laquelle vous allez utiliser ces morceaux d'entretiens – qui seront sortis de leur contexte – afin que chacun de ces morceaux fasse sens.
- Attention, lorsque vous rajoutez un code, veillez à respecter la structure du *codebook* : vous vous souvenez qu'un *codebook* doit être un tout cohérent. Il est donc possible et normal d'ajouter des codes mais ces derniers doivent être en relation, conceptuellement, avec le *codebook* crée initialement. Il est aussi possible bien sûr que vous n'utilisiez pas tous les codes.

D'un point de vue technique, pour coder, vous pouvez regarder ce tutoriel expliquant le codage de texte :<https://www.youtube.com/watch?v=nVoVQEvK7OM> Pour avoir accès à tous les codes, vérifier la catégorie à laquelle ils appartiennent et leur définition, vous pouvez accéder au « code manager » depuis le menu tout en haut Codes > Code manager.

<span id="page-6-0"></span> $1$  Ce signe signifie « divisé par »

- Durant cette opération de codage, si des idées d'interprétation et d'analyse vous viennent à l'esprit, vous pouvez utiliser la fonction memo ou un simple bloc-notes.

#### **Vérifier le codage (comment procéder) :**

- $\triangleright$  Au sein de votre paire, vous allez vérifier dans quelle mesure vous avez attribué le même code au même segment. Lisez les pages 67 à 75 du manuel Atlas (Windows) pour comprendre conceptuellement en quoi consiste l'accord inter-codeurs et se faire une idée de comment il est calculé (inutile de vous attarder sur cette partie si cela ne vous intéresse pas).
- Désignez un codeur-analyste dans votre paire. Celui-ci est chargé de fusionner les fichiers des deux codeurs afin de pouvoir calculer l'accord inter-codeurs pour en déduire la fiabilité de votre codage par sa qualité d'être reproductible. Autrement dit, de savoir si les données ont la même signification pour des personnes différentes et si des codeurs différents attribuent le même code à un segment de données, distinguant ainsi les informations importantes à retenir des données de celles qui ne le sont pas. D'un point de vue organisationnel, ce serait bien de prévoir de vous retrouver en présentiel ou en ligne avec un partage d'écran pour réaliser cette étape de l'activité. Suivez scrupuleusement les instructions du manuel, p. 76 à 80 jusqu'à pouvoir calculer l'accord inter-codeurs (ICA – Inter Coder Agreement).
- Explorez les différentes manières de calculer l'ICA et les résultats que vous obtenez en comparant les codages de deux codeurs, de tous les membres du groupe, etc.
- Calculez l'alpha de Krippendorff nommé *Krippendorff's c-Alpha Binary*. Comment interpréter le résultat que vous obtenez ?

*Rules for interpreting the coefficient:* 

*• "If you have a semantic domain with 4 sub codes and each of the sub codes are equally distributed, you need a minimum of 70 codings for this semantic domain if the minimum alpha should be 0.800 at a 0.05 level of statistical significance. For a higher alpha of 0.900, you need a minimum of 142 codings at the same level of statistical significance." "0.800 means that 80% of the data are coded to a degree better than chance".*

*• Common scholarly standards for accepting data as reliable are described below. Numbers without "the context of how the data are to be used" (e.g. an alpha between 0.667 and 0.800 is satisfactory) are very dangerous. It is much wiser to "relate an acceptable alpha to the costs of possibly mistaken conclusions when analyzing somewhat unreliable data".* 

#### **Ressources**:

- Article indiquant la problématique, réalisé avec des étudiants MALTT vous ayant précédés, P2\_Act4\_Class-al2016.pdf,

[https://tecfalms.unige.ch/moodle/pluginfile.php/30436/mod\\_folder/content/0/P2\\_Act4\\_Cla](https://tecfalms.unige.ch/moodle/pluginfile.php/30436/mod_folder/content/0/P2_Act4_Class-al2016.pdf?forcedownload=1) [ss-al2016.pdf?forcedownload=1](https://tecfalms.unige.ch/moodle/pluginfile.php/30436/mod_folder/content/0/P2_Act4_Class-al2016.pdf?forcedownload=1)

- Entretiens à lire :<https://tecfalms.unige.ch/moodle/mod/folder/view.php?id=22165>
- Bonnes pratiques de codage (par des étudiants MALTT 2018) : [https://edutechwiki.unige.ch/fr/Cat%C3%A9gories\\_et\\_codes\\_dans\\_l%27analyse\\_qualitative](https://edutechwiki.unige.ch/fr/Cat%C3%A9gories_et_codes_dans_l%27analyse_qualitative#Bonnes_pratiques_de_codage_.28avec_codebook.29) #Bonnes pratiques de codage .28avec codebook.29
- Documentation Atlas.ti :<http://atlasti.com/manuals-docs/>
- Friese (2019), pp. 1-8: [P2\\_Act4\\_Friese-2019-pp1-8.pdf](https://tecfalms.unige.ch/moodle/pluginfile.php/30436/mod_folder/content/0/P2_Act4_Friese-2019-pp1-8.pdf?forcedownload=1)
- Ressources Sagepub :<https://study.sagepub.com/friese3e>
- Le project bundle que vous avez crée soit durant l'activité 3, <https://tecfalms.unige.ch/moodle/mod/folder/view.php?id=22166> , soit durant le présentiel P2.
- Miles, Huberman & Saldaña (2014), pp. 69-86: P2\_Act4\_MilesHubermanSaldana2014\_pp69- 86.pdf

#### **Temps nécessaire**: 10h

#### **Résultat attendu**:

- 1. Par paire, un fichier atlas (project bundle) des entretiens que vous avez codés, déposé dans le dossier Activité 4 :<https://tecfalms.unige.ch/moodle/mod/folder/view.php?id=22178>
- 2. Un paragraphe explicatif et qqs capture d'écran en guise de rapport de vérification de codage, par paire, déposé dans le même dossier Activité 4 : <https://tecfalms.unige.ch/moodle/mod/folder/view.php?id=22178>

#### **Evaluation**:

Evaluation sommative. Note sur 6 pour le codage et le rapport de codage, en fonction du barème disponible sur Moodle : <https://tecfalms.unige.ch/moodle/mod/assign/view.php?id=22164>

**Début d'activité** : 04-11-2019

**Fin d'activité** : 19-11-2019 (semaine d'études libres non comptabilisée)

<span id="page-8-0"></span>**Lieu de l'activité** : Moodle

## Activité 5

#### **Nom de l'activité :** Analyser des données qualitatives

**Enseignante**: Barbara Class

**Assistant :** Julien Venni

**Nom du cours**: Introduction aux approches méthodologiques en technologie éducative

**Nom du module :** Méthodologie qualitative

**Objectif**: Examiner les données, comprendre comment se conduit une analyse qualitative.

#### **Objectifs d'apprentissage :**

- Etre capable d'analyser les données de manière descriptive, à l'aide d'un logiciel QACDAS, Atlas.ti 8, et particulièrement les outils *word cloud*, *query tool* et *network view* ;
- Etre capable de rédiger un texte académique de recherche qualitative en guise de réponse à une QdR.

**Motivation de l'enseignante**: A partir des données codées, apprendre à explorer les données à l'aide des différents outils à disposition. Dans un deuxième temps, prendre de la distance et raisonner de manière inductive pour essayer de découvrir ce qui se trouve dans les données.

**Motivation pour les étudiants:** Exploiter le codage et découvrir les avantages et les limites éprouvées lorsque l'on travaille avec un logiciel spécialisé d'analyse qualitative.

#### **Description de l'activité**:

Activité collaborative :

 $\triangleright$  Au sein de votre paire, et en vue de répondre à votre QdR, vous vous organiserez pour explorer les données à l'aide des outils Word Cloud, Query tool et Network view.

- $\triangleright$  Chaque personne mettra ses « découvertes » à disposition de l'autre afin que chacune puisse revisiter son analyse à l'aide des analyses effectuées par l'autre personne.
- $\triangleright$  Vous classez vos analyses en « ce qui est pertinent et pourrait être exploité dans le rapport final » et ce qui ne l'est pas et notez ce qui vous vient à l'esprit pour répondre à votre QdR (mémo ou bloc notes).
- $\triangleright$  A deux, vous rédigerez un texte descriptif qui répond à votre QdR et qui est documenté par des exemples concrets et des visuels issus des analyses réalisées avec les 3 outils susmentionnés. Pour vous guider dans la rédaction, respectez ces trois choix :
	- o Public cible : 1) chercheurs et praticiens intéressés par le parcours des doctorants ; 2) futurs doctorants ; 3) décideurs des institutions impliquées dans la formation de doctorants;
	- o Objectif : texte scientifique en se basant sur les définitions de Miles, Huberman et Saldaña (2014) ;
	- o Genre de texte : formel, en se basant sur les définitions de Miles, Huberman et Saldaña (2014)

Notez que nous avons choisi d'utiliser un logiciel d'analyse qualitative manuelle qui « est celle où le chercheur doit le plus investir, mais aussi celle qui lui donne le plus de liberté et qui se rapproche le plus des méthodes traditionnelles d'analyse. Ces logiciels aident au codage des unités de sens, facilitent la classification des données et fournissent une assistance précieuse lors de l'analyse et de la gestion des rapports » (Roy & Garon 2013, p. 156 [http://www.recherche](http://www.recherche-qualitative.qc.ca/documents/files/revue/edition_reguliere/numero32%281%29/rq-32-1-Roy-et-Garon.pdf)[qualitative.qc.ca/documents/files/revue/edition\\_reguliere/numero32%281%29/rq-32-1-Roy-et-](http://www.recherche-qualitative.qc.ca/documents/files/revue/edition_reguliere/numero32%281%29/rq-32-1-Roy-et-Garon.pdf)[Garon.pdf](http://www.recherche-qualitative.qc.ca/documents/files/revue/edition_reguliere/numero32%281%29/rq-32-1-Roy-et-Garon.pdf) ).

Souvenez-vous, la recherche qualitative a pour vocation d'explorer, de comprendre, de décrire des phénomènes sociaux complexes en se basant sur les raisonnements, dires, comportements et productions des participants à l'étude. Vous garderez bien à l'esprit la question de recherche générale et la sous-question de recherche dont votre groupe est responsable. En effet, le codage, l'analyse et l'interprétation ont pour but de répondre à ces questions.

#### **Ressources**

- Miles, Huberman & Saldaña (2014), pp. 69-86, particulièrement les méthodes que vous allez utiliser (descriptive, attribut) : P2\_Act4\_MilesHubermanSaldana2014\_pp69-86.pdf
- Miles, Huberman & Saldaña (2014), pp. 323-335 : P2\_Act5\_MilesHubermanSaldana2014\_pp323-335.pdf
- Friese (2019), pp. 1-8: [P2\\_Act4\\_Friese-2019-pp1-8.pdf](https://tecfalms.unige.ch/moodle/pluginfile.php/30436/mod_folder/content/0/P2_Act4_Friese-2019-pp1-8.pdf?forcedownload=1)

Et pour les outils d'analyse, voici quelques informations :

*Word Cloud* : c'est un outil d'analyse qui se base sur le texte de l'entretien et non sur le codage et qui compte simplement les mots. Vous pouvez regarder le tutoriel pour comprendre le fonctionnement de cet outil :<https://www.youtube.com/watch?v=i8evYans0Bo>

D'un point de vue conceptuel, que faites-vous à partir de ces décomptes de mots ? Le fait d'avoir un aperçu visuel des mots les plus fréquemment utilisés permet d'avoir un aperçu des sujets principaux abordés dans l'entretien. Comme le rapportent Mc Naught & Lam (2010), <http://nsuworks.nova.edu/cgi/viewcontent.cgi?article=1167&context=tqr> , ces nuages de mots peuvent être utilisés à deux fins :

- pour effectuer une analyse préliminaire, résumant rapidement les points intéressants et/ou des différences potentielles et indiquant, de ce fait, des pistes d'analyse ;
- pour confirmer des interprétations ayant émergés suite à l'utilisation d'autres stratégies.

Dans notre recherche, je propose de les utiliser comme **analyse préliminaire**. Et ce faisant, il faudra être vigilant : en effet, le décompte se fait hors contexte, ce qui est un biais considérable. Pour reprendre l'exemple de Mc Naught & Lam, p. 641, le mot « convenient » et « not convenient » sera compté comme « convenient ». Pour remédier à ce biais, les auteurs ont par exemple retravaillé leurs textes pour transformer « not convenient » en « notconvenient ». Dans Atlas, cette manipulation peut être évitée par l'utilisation d'expressions régulières que l'on peut entrer dans la *stoplist*. Cela dit, l'unité d'analyse reste le mot : il n'est pas compris au niveau de la phrase et il faut rester prudent, exploiter cet outil comme une analyse préliminaire uniquement.

*Query Tool* : C'est un outil basé sur le codage effectué préalablement. On interroge les données à l'aide d'opérateurs, en combinant les codes et les familles de codes. Vous pouvez regarder le tutoriel pour comprendre le fonctionnement de l'outil :<https://www.youtube.com/watch?v=798mqjMKyVQ>

Comment choisir les codes et les combinaisons ? En vous basant sur votre sous-question de recherche, sur vos intuitions et sur les réflexions consignées dans les mémos ou sur un coin de notepad.

Que faire à partir des résultats donnés par l'outil ? Poursuivre la piste de recherche entamée car elle a permis de faire ressortir des choses intéressantes ou la modifier un peu ou la laisser de côté pour l'instant.

*Network* : C'est un outil basé sur le codage effectué préalablement. L'outil permet de visualiser toutes les citations associées à un code par exemple. Pour bien comprendre comment utiliser ces deux outils, *Linkage network* et *Semantic network*, vous pouvez regarder ces deux tutoriels : <https://www.youtube.com/watch?v=llelw22MFeo>; <https://www.youtube.com/watch?v=kRJ3EZpB4gc>

Avec cet outil, vous êtes encore plus actif qu'avec le *query tool* car c'est vous qui choisissez les nœuds et les relations. L'idée est de représenter, graphiquement, les relations entre données et/ou concepts et ainsi de vous aider à comprendre ce qu'il se passe et à poursuivre votre investigation, votre interprétation.

#### **Insertion de supports visuels**

Pour ce qui est de l'intégration des artefacts que vous avez produits durant l'analyse (e.g. réseaux de thèmes, réseaux de citations) voici quelques principes à respecter (tirés de Nicol & Pexman, 2010). Si vous utilisez une figure ou un graphique, ce dernier ou cette dernière:

- Doit aider le lecteur à comprendre le contexte, à saisir les informations importantes ;
- Peut simplifier une information complexe et longue ;
- Doit raconter une histoire par elle-même (contrairement à un tableau qui nécessite une analyse de la part du lecteur pour saisir le message) ;
- Peut résumer ou mettre en lumière certains résultats, illustrer des résultats compliqués ou montrer des *patterns* dans les données ;
- Peut représenter un modèle conceptuel (e.g. la relation entre des grands thèmes, codage de cycle 2, etc.).

Pour résumer, une bonne représentation visuelle est une représentation qui est facile à comprendre, qui présente les résultats d'une manière claire, qui résume l'information et qui nécessite peut d'interprétation.

#### **Temps nécessaire**: 10h

#### **Résultat attendu**:

Par paire, un texte structuré présentant votre QdR et la réponse que vous y apportez, à l'aide d'une analyse descriptive fondée sur les données. Vous déposerez votre production dans le dossier Activité 5 : <https://tecfalms.unige.ch/moodle/mod/folder/view.php?id=22177>

#### **Evaluation**:

Evaluation sommative. Note sur 6 pour le codage et le rapport de codage, en fonction du barème disponible sur Moodle : <https://tecfalms.unige.ch/moodle/mod/assign/view.php?id=22180>

**Début d'activité** : 20-11-2019

**Fin d'activité** : 03-12-2019

<span id="page-11-0"></span>**Lieu de l'activité** : Moodle

### Activité 6

**Nom de l'activité :** Auto-évaluation de l'apprentissage réalisé

**Enseignante**: Barbara Class

**Assistant :** Julien Venni

**Nom du cours**: Introduction aux approches méthodologiques en technologie éducative

**Nom du module :** Méthodologie qualitative

**Objectif**: Apprendre à s'auto-évaluer pour gagner en autonomie.

#### **Objectifs d'apprentissage :**

Etre capable de jeter un regard sur son apprentissage de la recherche qualitative et s'auto-évaluer à postériori et, dans une moindre mesure, en se projetant dans le futur.

**Motivation de l'enseignante**: Faire gagner l'apprenant en autonomie.

**Motivation pour les étudiants:** Développer une attitude méta sur son apprentissage pour gagner en efficacité.

#### **Description de l'activité**:

Activité individuelle :

- En vous basant sur le document intitulé Evaluation du cours RQUAL MALTT, ce document-ci (scénario détaillé des activités) et les activités réalisées, revisitez votre apprentissage : avezvous atteint les objectifs ? complètement ? quel processus avez-vous mis en œuvre pour les atteindre ? etc.
- $\triangleright$  Rédigez un rapport d'auto-évaluation cohérent qui revient sur les activités particulières et sur la totalité du cours.

#### **Ressources**

- Evaluation du cours RQUAL MALTT : <https://tecfalms.unige.ch/moodle/mod/resource/view.php?id=22184>
- Texte de Lise St Pierre (2004) sur l'auto-évaluation : [https://tecfalms.unige.ch/moodle/pluginfile.php/30436/mod\\_folder/content/0/P2\\_Act6\\_St\\_](https://tecfalms.unige.ch/moodle/pluginfile.php/30436/mod_folder/content/0/P2_Act6_St_Pierre_Lise_702.pdf?forcedownload=1) [Pierre\\_Lise\\_702.pdf](https://tecfalms.unige.ch/moodle/pluginfile.php/30436/mod_folder/content/0/P2_Act6_St_Pierre_Lise_702.pdf?forcedownload=1)

#### **Temps nécessaire**: 3h

#### **Résultat attendu**:

Individuellement, un rapport d'auto-évaluation déposé dans le dossier Activité 6 : <https://tecfalms.unige.ch/moodle/mod/folder/view.php?id=22179>

#### **Evaluation**:

Evaluation sommative : 1 si l'activité est réalisée ; 0 si elle ne l'est pas ; 0.5 si elle est partiellement réalisée.

Evaluation formative. Pas de note pour le rapport d'auto-évaluation mais un retour formatif pour l'apprenant avec la grille d'évaluation disponible sur Moodle remplie : <https://tecfalms.unige.ch/moodle/mod/assign/view.php?id=21668>

**Début d'activité** : 27-11-2019

**Fin d'activité** : 06-12-2019

**Lieu de l'activité** : Moodle